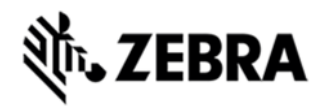

# **MC9200 OPERATING SYSTEM BSP 13.54.02 - HOTFIX CFE 01.00.00 RELEASE NOTES**

#### INTRODUCTION

SPR 27865 reported an issue wherein the MC92 device does not pair with RS507 when using Telnet Client.

## **DESCRIPTION**

The provided fix resolves the MC92 pairing issue with RS507 using Telnet Client.

*Note:* This fix works with latest Telnet client **WLTE\_MOT\_MC92N0\_WM65\_7\_3\_196\_AS.exe**. This Telnet version is available to download from [www.wavelink.com.](http://www.wavelink.com/)

#### **CONTENTS**

SPR27865\_MC92\_W65\_en\_135402\_v1\_0\_WB.cab (HotFix package with Warm boot)

SPR27865 MC92 W65 en 135402 v1 0 NB.cab (HotFix package without Warm boot)

# DEVICE COMPATIBILITY

This HotFix CFE Package software release has been approved for use with the following Zebra devices.

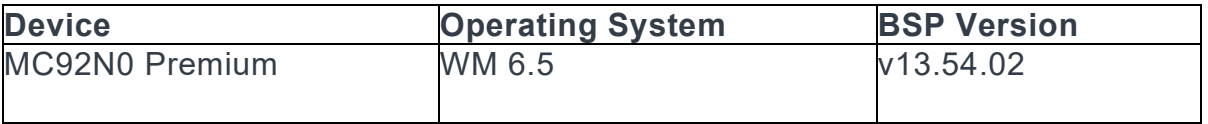

## INSTALLATION REQUIREMENTS

The HotFix cab can be deployed to the Mobile device through any one of the below mentioned methods. For installing the cab, the users should have at least one of the below mentioned tools.

- Windows Mobile Device Center (For Windows Desktops)
- SD Cards / Micro SD cards
- MDM Set up

# INSTALLATION INSTRUCTIONS

**For Normal installation of the PATCH:**

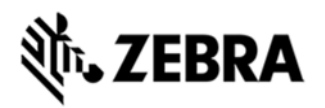

 Windows Mobile Device Center (For Windows Desktops) Installation Instructions: 1. Copy "SPR27865\_MC92\_W65\_en\_135402\_v1\_0\_WB.cab" file to the Application folder on the device.

2. Deploy the solution by tapping on the "SPR27865 MC92 W65 en 135402 v1 0 WB.cab" file.

3. After successful deployment of the "SPR27865\_MC92\_W65\_en\_135402\_v1\_0\_WB.cab" file device will do an automatic warm boot.

 SD Cards / Micro SD cards Installation Instructions: 1. Copy "SPR27865\_MC92\_W65\_en\_135402\_v1\_0\_WB.cab" file to the SD card.

2. Deploy the solution by tapping on the "SPR27865 MC92 W65 en 135402 v1 0 WB.cab"

3. After successful deployment of the "SPR27865\_MC92\_W65\_en\_135402\_v1\_0\_WB.cab" file device will do an automatic warm boot.

#### **For MSP or REMOTE installation of the PATCH:**

1. Set up MDM (MSP, Soti, Airwatch, etc..) to send "SPR27865 MC92 W65 en 135402 v1 0 NB.cab" file to the application folder of the device.

2. To deploy the solution, setup in MDM to install the cab file "SPR27865 MC92 W65 en 135402 v1 0 NB.cab" file.

3. Changes will take effect after a manual reboot of the terminal or if MDM reboots device.

#### RELEASE DATE

September 2015